# AnDi 1 bis AnDi 4

A/D Umsetzer für M-Bus

(Gültig ab M-Bus Generation: \$31)

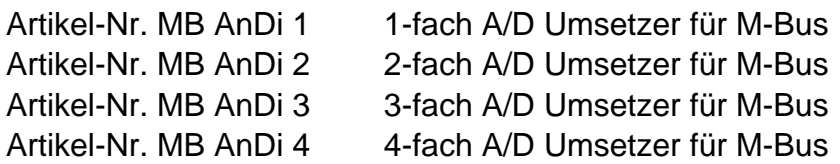

#### **Inhaltsverzeichnis**

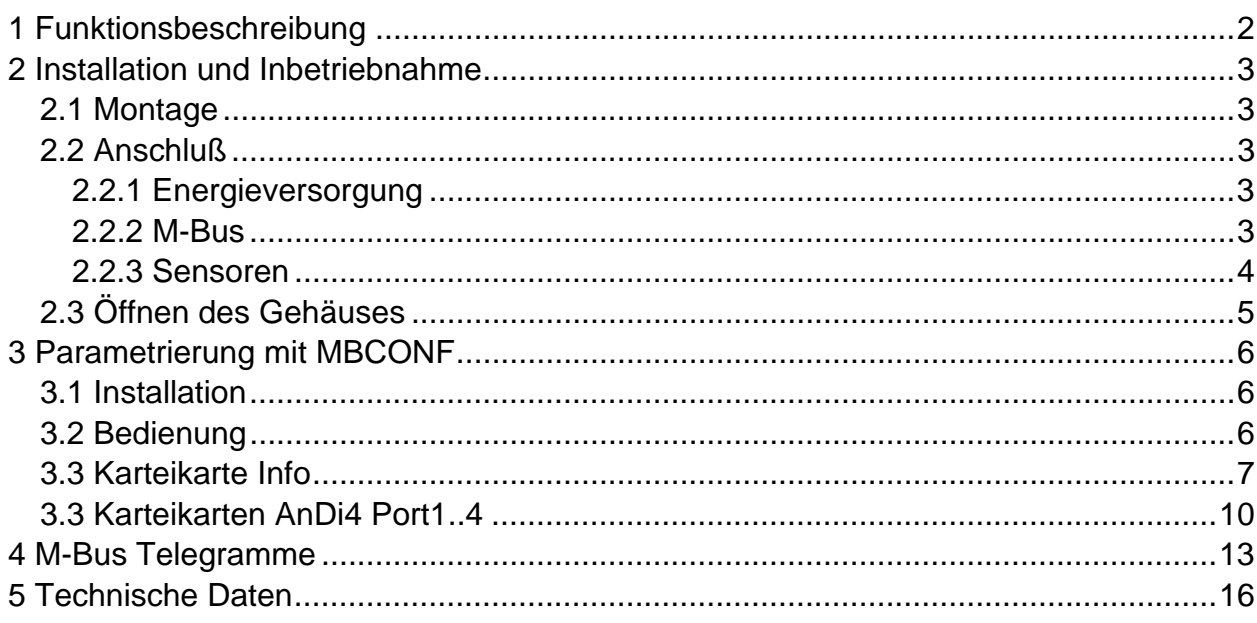

## <span id="page-1-0"></span>**1 Funktionsbeschreibung**

Der "4-fach Analog auf M-Bus Umsetzer" AnDi 4 setzt die Meßwerte von Sensoren, die im Bereich von 0/4 – 20mA oder 0 – 10V arbeiten, auf das M-Bus Protokoll um. Am AnDi 4 können, je nach Ausstattung, bis zu vier Sensoren gleichzeitig betrieben werden. Dabei kann die Stromversorgung der Sensoren über den Umsetzer selbst erfolgen.

Jeder der bis zu vier Meßeingänge und somit jeder, der an einem Eingang angeschlossenen Sensoren wird wie ein eigenständiger M-Bus Slave behandelt. Jedem Eingang können vom Anwender spezifische Primär- und Sekundäradressen sowie weitere Betriebsparameter zugeordnet werden. Die konfigurierten Gerätedaten werden in einem EEPROM gegen Verlust gesichert.

Der AnDi 4 eignet sich sowohl zur Montage an der Wand als auch zur Montage auf einer DIN-C-Schiene. Zum Betrieb wird eine geregelte 24V DC Versorgung benötigt.

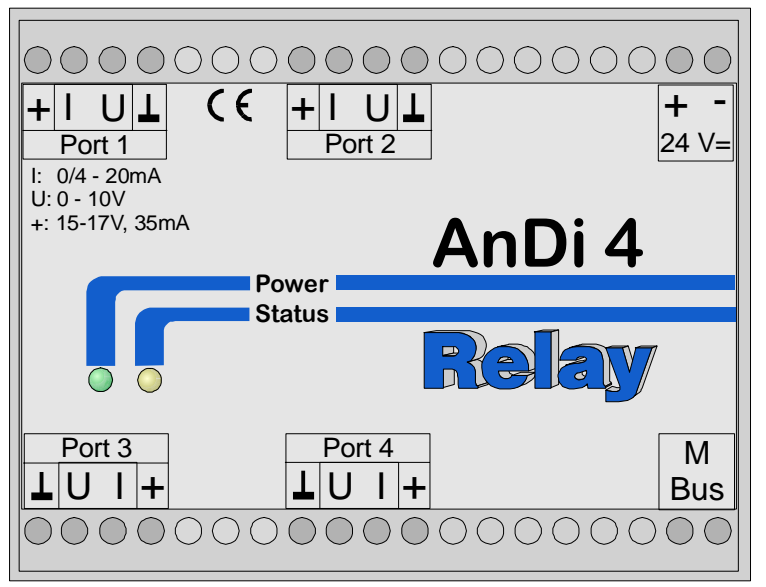

*Abb.1: Frontansicht des AnDi 1..4* 

Die AnDi 1 bis 4 unterscheiden sich bezüglich der Frontfolie nicht voneinander, sondern sind durch einen zusätzlichen Aufkleber mit der Typenbezeichnung auf dem Gehäuse gekennzeichnet. Zusätzlich sind die Klemmen der nicht vorhandenen Eingänge nicht bestückt.

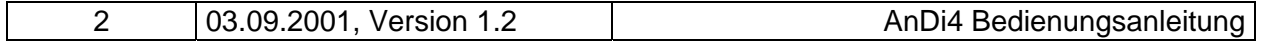

## <span id="page-2-0"></span>**2 Installation und Inbetriebnahme**

#### **2.1 Montage**

Die Gehäuserückseite des AnDi 4 besitzt eine spezielle Vorrichtung zur Montage auf eine Hutschiene nach DIN EN 50022. Diese Vorrichtung kann auch abgenommen, umgedreht und mit zwei Schrauben auf eine Wand befestigt werden. Die folgende Zeichnung zeigt beide Montage-Möglichkeiten:

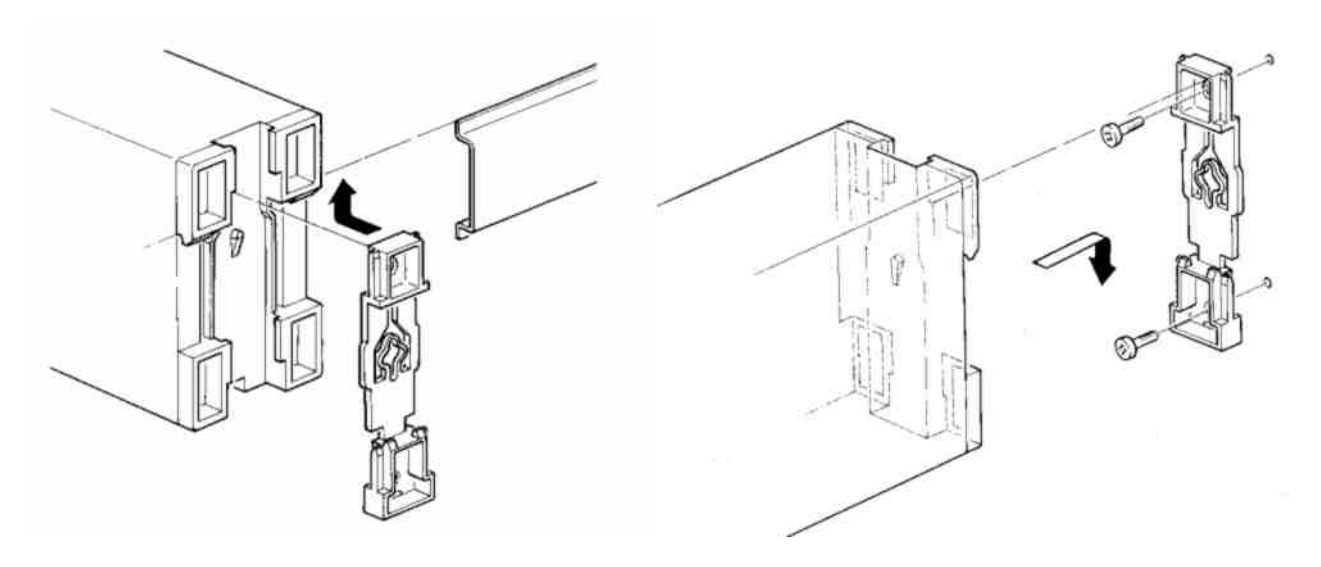

*Abb. 2: Schienenmontage Abb. 3: Wandmontage* 

#### **2.2 Anschluß**

#### **2.2.1 Energieversorgung**

Der AnDi 4 benötigt zum Betrieb eine externe Gleichspannung von 24V (DC) ± 5%. Dafür sind die Klemmen + und – mit der Beschriftung  $24V_{DC}$  vorgesehen (siehe Abb.1). Es ist unbedingt auf die richtige Polung zu achten. Sobald die Versorgung anliegt, leuchtet die grüne Power-LED. Im selben Moment leutet auch für etwa 1 Sekunde die gelbe Status-LED. Sobald diese erloschen ist, ist das Gerät betriebsbereit.

#### **2.2.2 M-Bus**

Der M-Bus wird an die mit "M Bus" bezeichneten Klemmen angeschlossen. Es braucht hierbei nicht auf eine Polung geachtet werden.

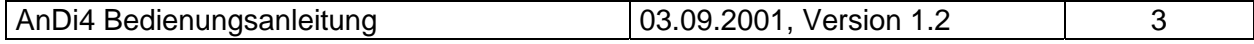

#### <span id="page-3-0"></span>**2.2.3 Sensoren**

Die Sensoranschlüsse des AnDi 4 sind sehr universell ausgeführt. Jeder an einem Eingang angeschlossener Sensor kann entweder vom AnDi 4 selbst oder aber von einer externen Quelle mit Energie versorgt werden (siehe Abb.4). Der AnDi 4 stellt eine ungeregelte Gleichspannung von 15 – 17V zur Verfügung. Diese Quelle liefert mindestens 35mA Strom und ist kurzschlußfest. Beim Anschluß ist zu beachten, welche Art von Meßsignal der Sensor liefert. Grundsätzlich kann der AnDi4 zwei Arten von Meßsignalen verarbeiten:

- 1. Einem der Meßgröße proportionalen Strom
	- im Bereich von 0 20mA oder 4 20mA, wobei der Sensor als Stromsenke geschaltet ist (2-Leiter Anschluß)
	- im Bereich von 0 20mA oder 4 20mA, wobei der Sensor als Stromquelle geschaltet ist. Dazu verfügt dieser über einen separaten Anschluß für die Energieversorgung (U<sub>B</sub>, 0V) und einen Stromausgang
- 2. Einer der Meßgröße proportionale Spannung im Bereich von 0 10V (3-Leiter Anschluß)

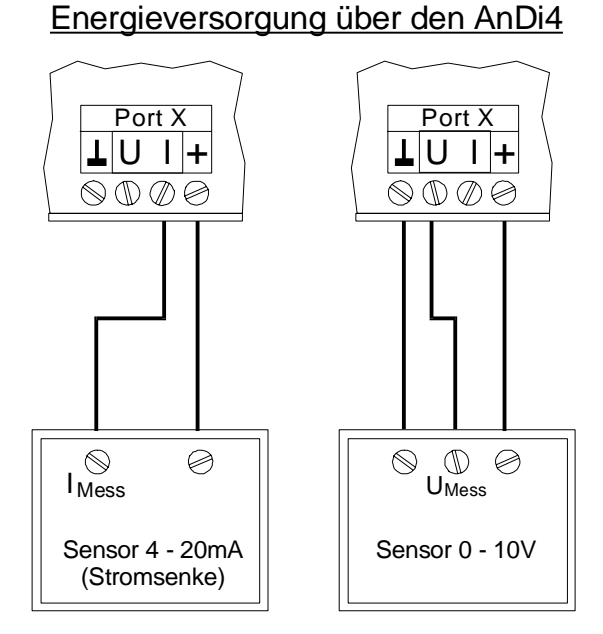

Anschluß von Sensoren mit

*Abb. 4: Anschlußmöglichkeiten von Sensoren* 

| + Energieversorgung für Sensor<br>+ 15 - 17V DC, 35mA max |
|-----------------------------------------------------------|
| Eingang für Spannungsmessung                              |
| Eingang für Strommessung                                  |
| Massepotential                                            |

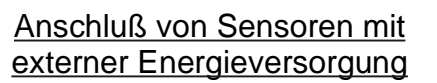

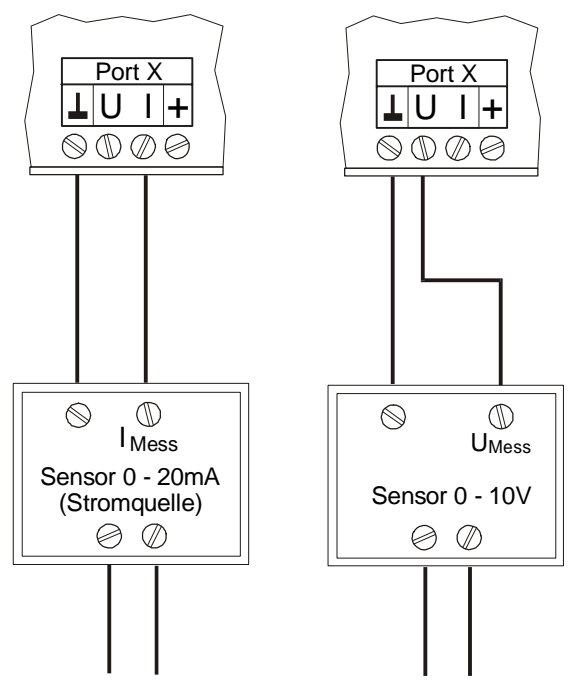

externe Energieversorgung

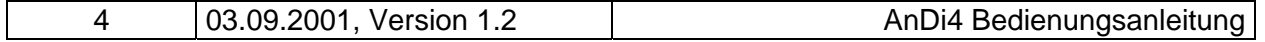

# <span id="page-4-0"></span>GmbH, Stettiner Str. 38, D-33106 Paderborn

Der jeweilige Meßeingang des AnDi4 muß durch Einstellen von zwei Jumpern entsprechend auf Strom- oder Spannungsmessung konfiguriert werden. Ab Werk ist jeder Meßeingang auf Strommessung ausgewählt. Zur Einstellung der Jumper muß das Gehäuse des AnDi4 geöffnet werden (siehe Abb. 6).

Die Abb. 5 zeigt die entsprechenden Jumper-Positionen:

Jumpereinstellung auf dem Meßmodul Spannungsmessung Strommessung

Es ist darauf zu achten, daß die zwei Jumper exakt wie in der Abbildung dargestellt, gesetzt werden. Der Grund dafür, daß der Meßmodus über zwei Jumper eingestellt werden muß, ist die Potentialtrennung des Meßeinganges von dem M-Bus- und 24V-Teil. Der Jumper rechts unten signalisiert dem Prozessor den Meßmodus und der Jumper in der Mitte links der Platine konfiguriert die Meßwiderstände des Eingangs.

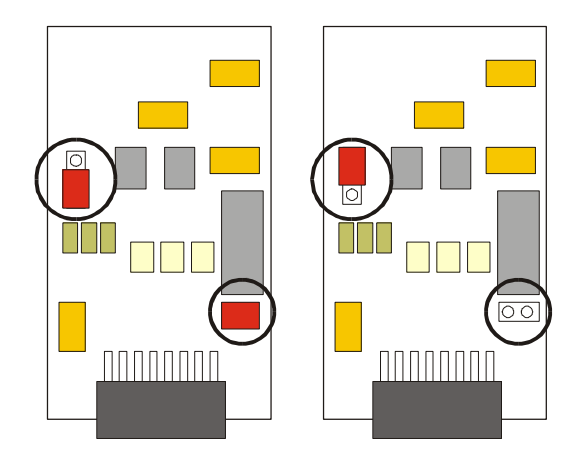

*Abb. 5: Einstellung der Jumper* 

#### **2.3 Öffnen des Gehäuses**

Der Gehäusedeckel kann von der unteren Gehäusehalbschale mit Hilfe eines kleinen Schraubendrehers entfernt werden. Der Schraubendreher wird, wie in der Abbildung 6 dargestellt, in die schlitzförmige Öffnung an der Deckelseite gesteckt. Mit leichtem Druck des Schraubendrehers in die angezeigte Richtung kann der Deckel abgehoben werden.

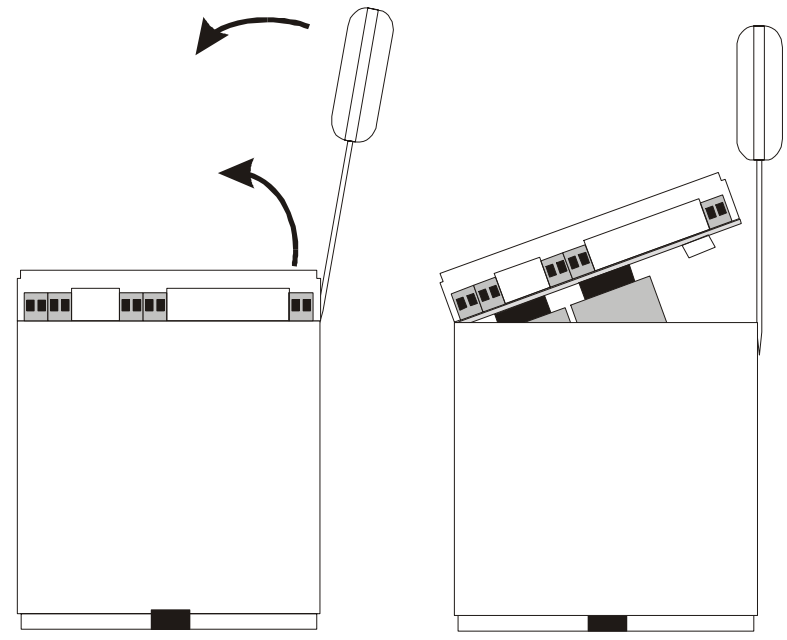

*Abb. 6: Öffnen des Gehäuses*

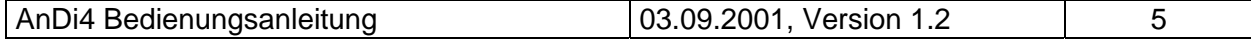

## <span id="page-5-0"></span>**3 Parametrierung mit MBCONF**

Das Gerät wird mit einer Grundkonfiguration (Adressen aller Kanäle sind 0, ungeschützt) ausgeliefert und muß vom Kunden an die jeweilige Installation angepaßt werden. Dazu liefern wir die Windows-Software MBCONF mit dem AnDi 4 aus. Für ältere PC´s mit MS DOS oder Windows 3.1 Betriebssystemen kann alternativ die Software PADCON von unserer Homepage [www.relay.de](http://www.relay.de/) geladen werden.

#### **3.1 Installation**

Die Software MBCONF zum Parametrieren des Pulsadapters ist eine 32Bit-Applikation, die auf einem IBM-PC kompatiblen Rechner unter den Betriebssystemen Windows 95 / 98 / NT 4.0 ausgeführt werden kann. Der eingesetzte Desktop-PC oder Laptop muß eine freie serielle RS232C-Schnittstelle besitzen. Dort wird ein M-Bus Pegelwandler angeschlossen. Der einzurichtende AnDi 4 muß in 1:1-Verbindung (d.h. als einziges M-Bus Gerät) mit dem M-Bus – Ausgang des Pegelwandlers verbunden.

Zur Installation der Software ab Version 1.40 starten Sie bitte die Datei "MBCONF\_SETUP.EXE" aus dem Windows Explorer oder über "Start – Ausführen". Sie können anschließend die Sprache des Installationsprogrammes wählen. Auf Wunsch wird eine Programmgruppe und eine Verknüpfung auf dem Desktop angelegt. Beide Sprachversionen Deutsch und Englisch können danach wahlweise aus dem Startmenü oder direkt vom Dektop gestartet werden.

#### **3.2 Bedienung**

Nach Programmstart kann die Bedienung entsprechend den Windows-Konventionen mit der Maus oder der Tastatur erfolgen. Verweilt man mit der Maus auf einem Knopf oder Eingabefeld, so erscheint ein Hinweis auf dessen Funktion. Hellgraue Felder und Boxen sind nicht editierbar.

Alle Eingabefelder und Schaltflächen haben einen unterstrichenen Buchstaben. Die Funktion kann durch gleichzeitiges Drücken der Tasten [ALT] und dem jeweiligen Buchstaben aktiviert werden. Innerhalb von Dialogen kann der Cursor mit den Tasten [TAB] bzw. [SHIFT][TAB] vor und zurück bewegt werden. [SPACE] aktiviert oder deaktiviert Auswahlfelder. Mehrfachauswahlen (Pfeil am rechten Rand) können mit [⇓] aktiviert werden. Die Auswahl erfolgt dann mit [⇓] und [⇑]. Mit [RETURN] wird die Auswahl übernommen. Mit [ESC] wird die Auswahl ohne Übernahme verlassen

Die Programmoberfläche ist als Karteikartensystem gestaltet. Die Kartei-Karte "Info" beinhaltet allgemeine Einstellungen zur Kommunikationsaufnahme mit dem zu parametrierenden M-Bus Gerät. Hier lassen sich z.B. der COM-Port des PC´s, die Baudrate des PC´s, die Baudrate des M-Bus Gerätes und die zur Kommunikation zu verwendende M-Bus Primäradresse einstellen. Nach einem erfolgreichen Verbindungsaufbau mit dem M-Bus Gerät, werden weitere Herstellerinformationen in der Karteikarte "Info" und zusätzliche gerätespezifische Karteikarten angezeigt.

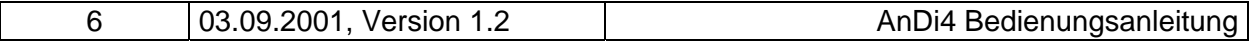

#### <span id="page-6-0"></span>**3.3 Karteikarte Info**

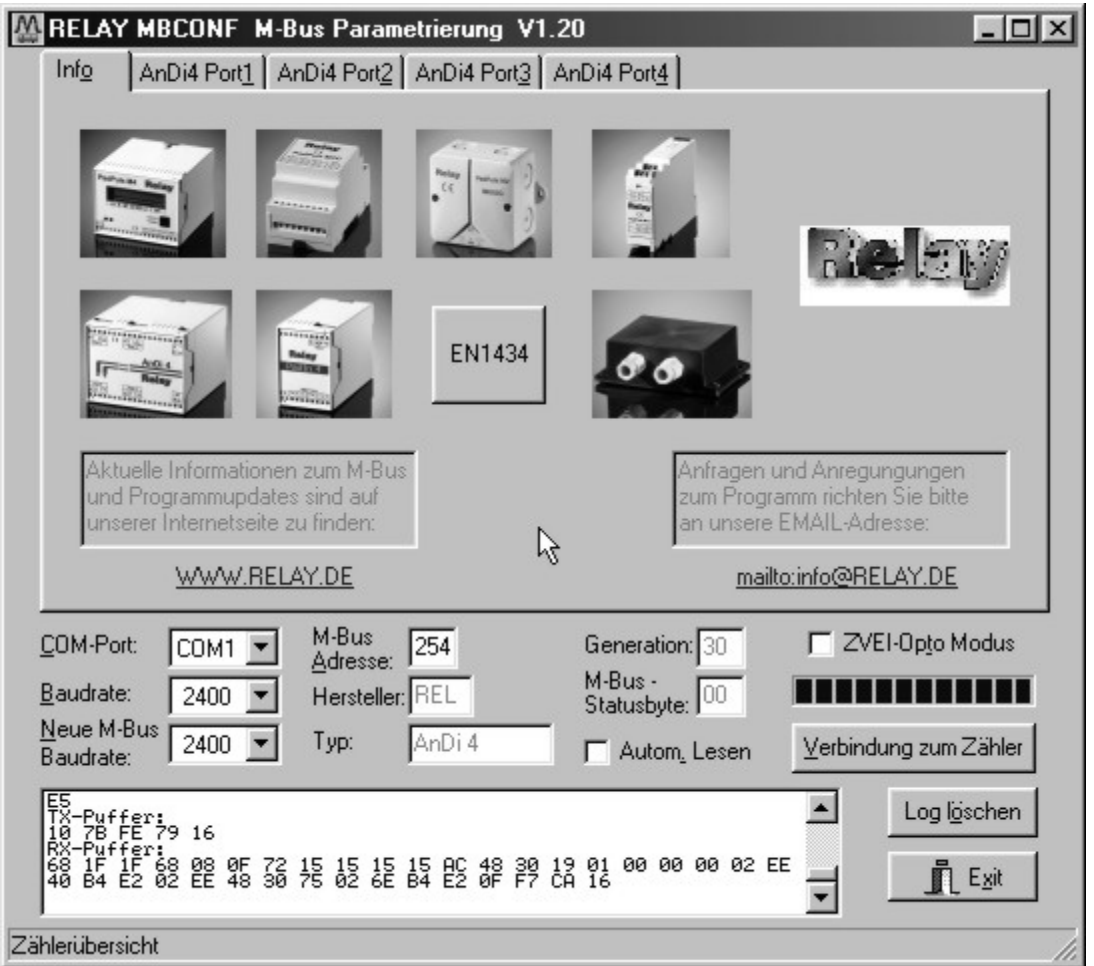

Diese Karteikarte zeigt einige Fotos der unterstützen M-Bus Geräte aus der Produktpalette der Relay GmbH, der PadMess GmbH und weiterer Hersteller. Hier finden sich auch Links zur Internetseite, von der die aktuelle Version des Programmes geladen werden kann, und zur Email-Adresse für Kritik und Anregungen zum Programm.

Das untere Drittel dieser Karte ist in jeder anderen Karte ebenfalls sichtbar. Hier sind folgende Eingabefelder und Knöpfe immer erreichbar:

- **COM-Port** gibt die serielle Schnittstelle des Parametrierrechners an, an der der M-Bus Pegelwandler angeschlossen ist. Der eingestellte Port wird in der zum Programm gehörigen INI-Datei hinterlegt, so daß bei einem Neustart des Programms kein Konfigurieren mehr notwendig ist.
- **Baudrate** gibt die Schnittstellengeschwindigkeit des Parametrierrechners an. Sie kann 300, 2400 oder 9600 Baud betragen und entspricht der momentan benutzten M-Bus Baudrate. Achtung, nicht alle auf dem

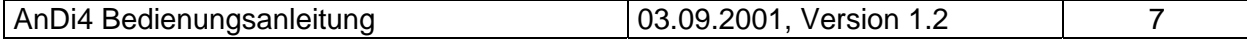

Markt erhältlichen M-Bus Pegelwandler unterstützen Baudraten oberhalb von 2400 Baud! Die eingestellte Baudrate muß der Baudrate des M-Bus Gerätes entsprechen (siehe auch: Neue Baudrate). Der Andi4 unterstützt die Baudraten 300 und 2400 Bd.

- **Neue M-Bus Baudrate** ermöglicht die Umstellung der Baudrate des M-Bus Gerätes. Zu diesem Zweck ist im zugehörigen Auswahlfeld die neue Baudrate einzustellen. Anschließend wird dem Modul über den M-Bus die neue Baudrate mitgeteilt. Wenn das M-Bus Modul dieses Kommando verstanden hat, so quittiert es noch in der alten Baudrate mit dem Einzelzeichen "\$E5" (\$ für hexadezimale Schreibweise). Erst dann schaltet es auf die neue Baudrate um.
- **M-Bus Adresse** ist die M-Bus Primäradresse des angeschlossenen M-Bus Gerätes. In einer 1:1-Verbindung (1 Adapter am M-Bus) kann die Broadcast-Adresse 254 benutzt werden. Auf die Adresse 254 muß jedes M-Bus Endgerät antworten. Die Voreinstellung bei Programmstart ist 254.

**Verbindung** 

- **zum Zähler** dient zur Anforderung von Daten aus dem M-Bus Endgerät mit automatischer Erkennung des Gerätetyps. Die Felder "Hersteller", "Generation", "Typ" und "M-Bus Statusbyte" werden mit den gelesenen Daten aktualisiert. Abhängig von Hersteller und Typ des M-Bus Gerätes werden anschließend neue Karteikarten angelegt. Beim AnDi 4 wird für jeden Kanal eine eigene Karteikarte erstellt (Beschriftung: AnDi4 Port1 für den ersten Kanal, AnDi4 Port2 für den zweiten Kanal).
- Hersteller ist ein Feld, das nach erfolgreichem Lesen ("Verbindung zum Zähler") die 3-stellige M-Bus Herstellerkennung (ASCII-Großbuchstaben) anzeigt. Das Feld ist nicht editierbar (read only).
- **Generation** zeigt die Softwareversion der Firmware des angeschlossenen M-Bus Moduls an. Das Feld ist nicht editierbar (read only).
- **Typ** zeigt den Typ (hier: AnDi 4) des angeschlossenen Gerätes an. Das Feld ist nicht editierbar (read only).
- **Status** zeigt den M-Bus Status des angeschlossenen Gerätes an. Das Feld ist nicht editierbar (read only).

**ZVEI-Opto Modus** ist dieser Schalter aktiviert, so können Geräte mit optischer Schnittstelle und Protokoll nach EN1434-3 mit Hilfe eines

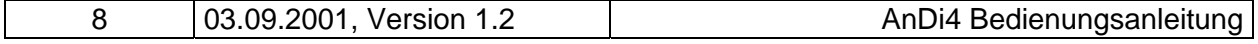

Optokopfes ausgelesen und parametriert werden (z.B. PadPuls M4/M4L).

**Autom. Lesen** ist dieser Schalter aktiviert, so liest das Programm nach jedem Schreiben die Werte des Gerätes automatisch wieder ein.

Das sogenannte Log-Fenster ist immer sichtbar. Alle M-Bus Kommunikationen werden in diesem Fenster protokolliert. Daten werden in hexadezimaler Darstellung angezeigt. Es ist sogar möglich, Ausgaben im Log-Fenster zu markieren und mit der Tastenkombination "CTL-C" in die Zwischenablage zu übernehmen. Von dort können sie leicht in eine Textverarbeitung zwecks Dokumentation übernommen werden. Sobald die maximale Speicherkapazität des Fensters erreicht ist, werden keine Daten mehr eingetragen. Wenn Sie dann weiter protokollieren wollen, müssen Sie die vorhandenen Daten löschen.

Die folgenden Knöpfe sind ebenfalls immer sichtbar.

**Log löschen** löscht alle Ausgaben im Log-Fenster.

**Exit** beendet das Programm und schreibt die aktuelle Einstellung für die Auswahl der seriellen Schnittstelle in die INI-Datei.

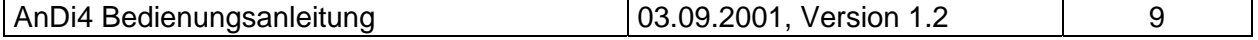

#### <span id="page-9-0"></span>**3.3 Karteikarten AnDi4 Port1..4**

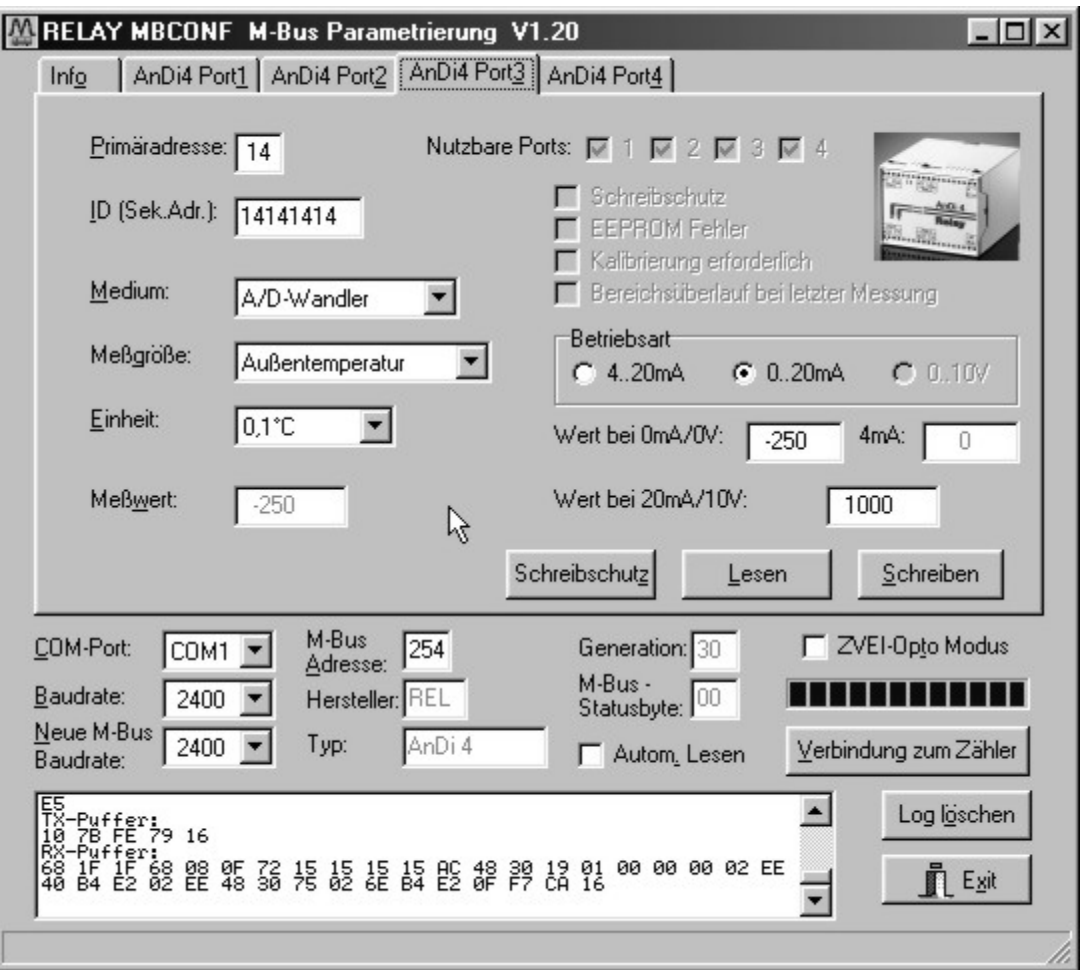

Diese Karteikarte zeigt die aktuellen Einstellungen und Werte des jeweiligen Messeinganges des AnDi 4 (im Beispiel: Port 3). Über die folgenden Eingabefelder und Knöpfe können die Parameter des A/D-Wandlers verändert werden:

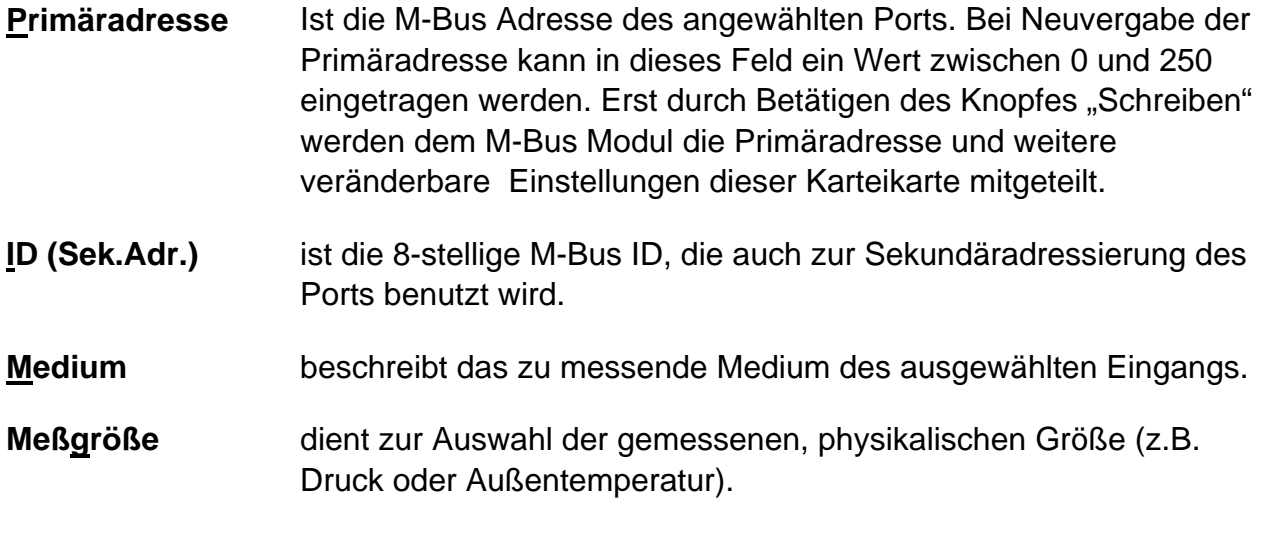

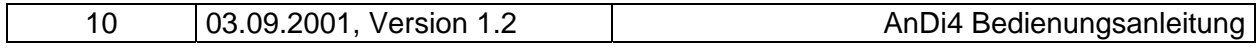

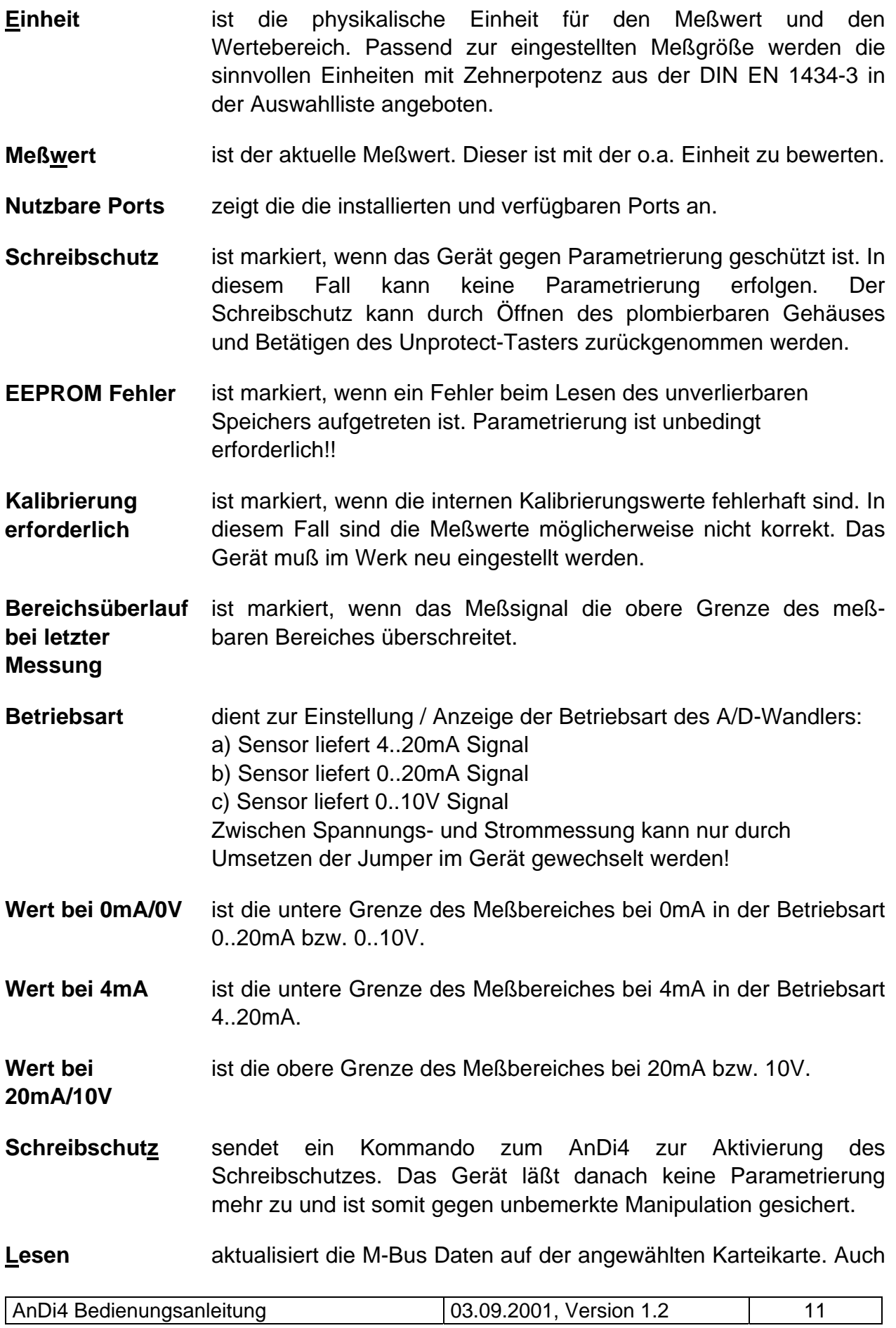

die nicht modifizierbaren Daten werden aktualisiert.

Schreiben sendet die aktuellen Einstellungen zum Analog-Adapter, die dort unverlierbar in einem EEPROM gesichert werden. Die Variablen werden nur bei gelöschtem Schreibschutz vom AnDi4 übernommen. Es empfiehlt sich die Parametrierung durch anschließendes Lesen zu überprüfen.

#### **Hinweise:**

- 1. Bei Anschluß eines neuen Gerätes müssen Sie zuerst den Knopf "Verbindung zum Zähler" betätigen. Anschließend werden die Karteikarten auf den passenden Stand gebracht.
- 2. Beispiele für Konfiguration der Meßbereiche:
	- Temperatursensor mit  $4mA = 0°C$  und  $20mA = 100°C$ (Meßgröße Außentemperatur): a) Auflösung  $0.01^{\circ}$ C: Einheit =  $0.01^{\circ}$ C, Wert 4mA =  $0$ , Wert 20mA = 10000 b) Auflösung  $0,1^{\circ}$ C: Einheit =  $0,1^{\circ}$ C, Wert  $4$ mA =  $0$ , Wert  $20$ mA =  $1000$ c) Auflösung  $1^{\circ}$ C: Einheit =  $1^{\circ}$ C, Wert 4mA = 0, Wert 20mA = 100
	- Drucksensor mit  $0V = 2$ bar und  $10V = 20$ bar (Meßgröße Druck): a) Auflösung 0,001 bar: Einheit = 1mbar, Wert 0V = 2000, Wert 20V = 20000 b) Auflösung  $0,01$  bar: Einheit =  $0,01$ bar, Wert  $0V = 200$ , Wert  $20V = 2000$ b) Auflösung 0,1 bar: Einheit = 0,1bar, Wert  $0V = 20$ , Wert  $20V = 200$

Die Beispiele zeigen, daß die Wahl der Einheit die Auflösung des Meßwertes beeinflußt. Die optimale Einstellung ist für o.g. Sensoren jeweils der mit a) gekennzeichnete Vorschlag.

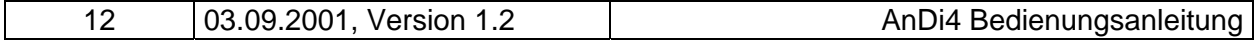

# <span id="page-12-0"></span>**4 M-Bus Telegramme**

#### **Datenübermittlung zum AnDi 4 mittels SND\_UD:**

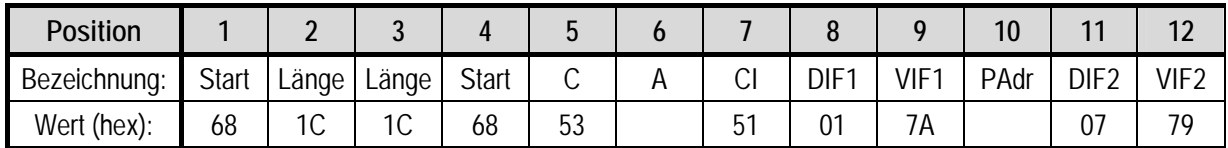

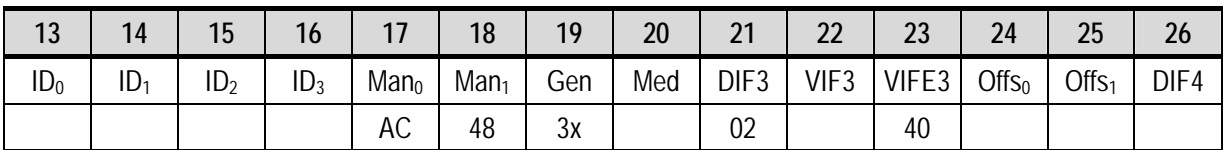

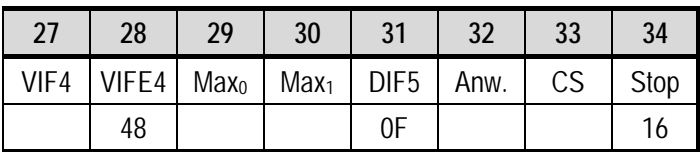

*Konfigurations-Telegramm*

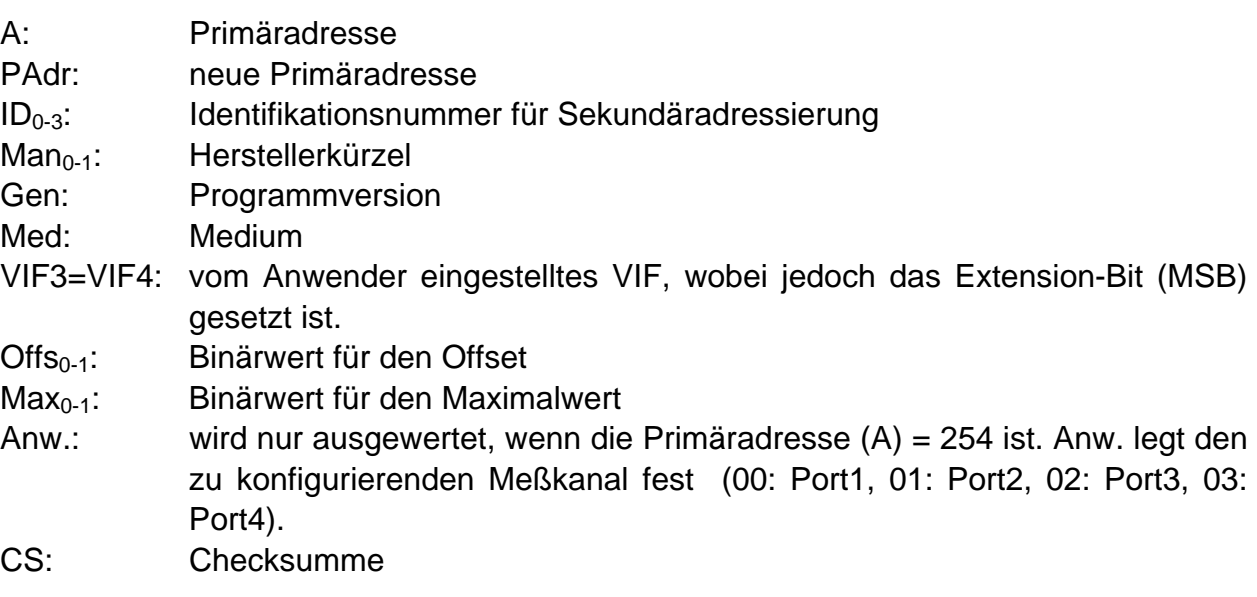

#### **BUC** GmbH, Stettiner Str. 38, D-33106 Paderborn

## **Datenübermittlung vom AnDi4 zum Master (RSP\_UD)**

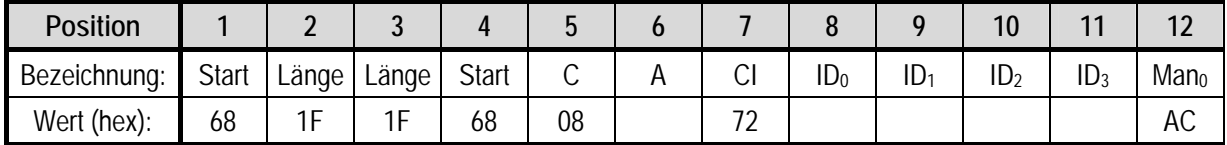

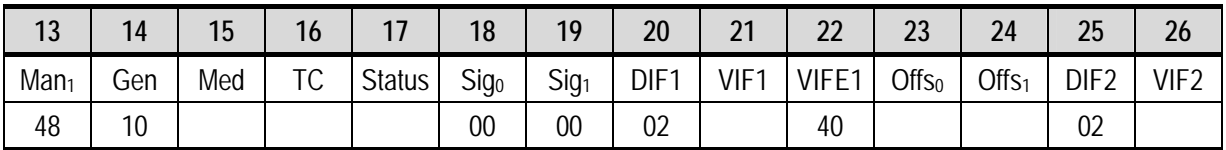

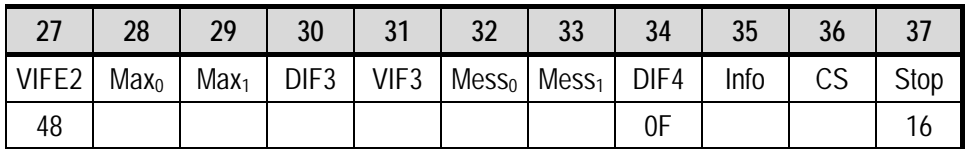

*Antwort Telegramm*

Felder wie bei SND\_UD

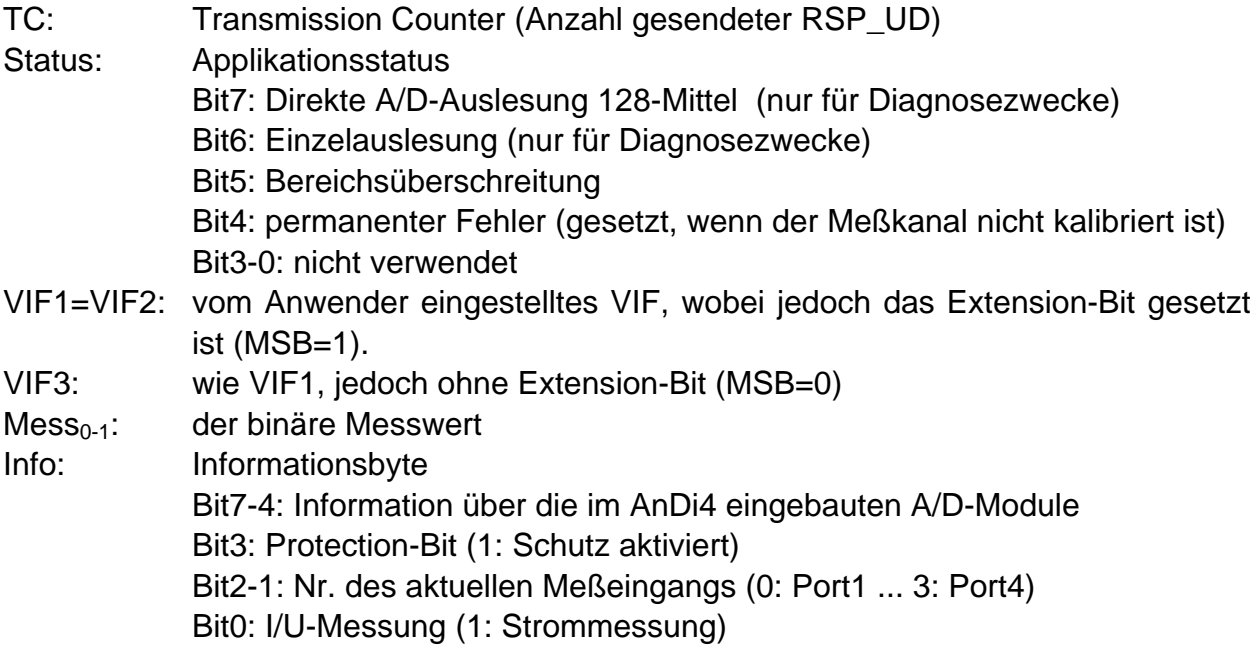

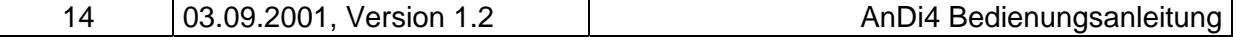

### **Telegramm zum Aktivieren des Schreibschutzes**

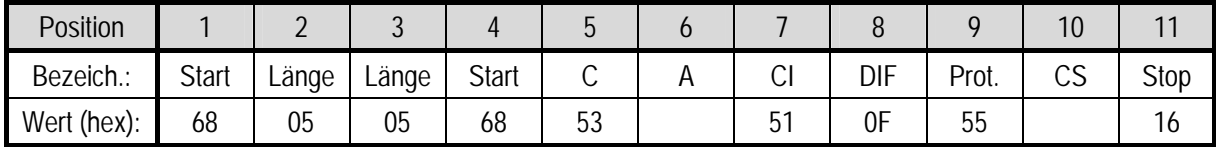

*Protection-Telegramm*

#### **Telegramm zur Festlegung des Standard-Meßeingangs**

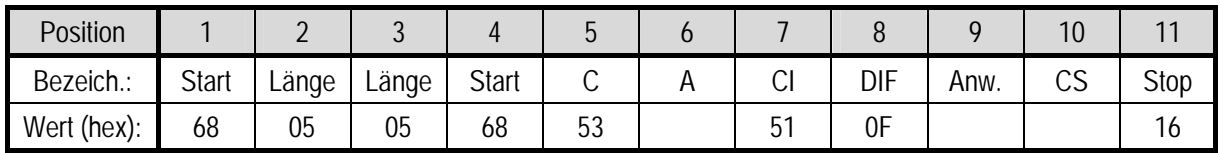

*Anwahl-Telegramm*

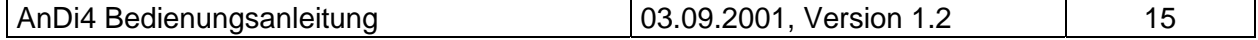

# <span id="page-15-0"></span>**5 Technische Daten**

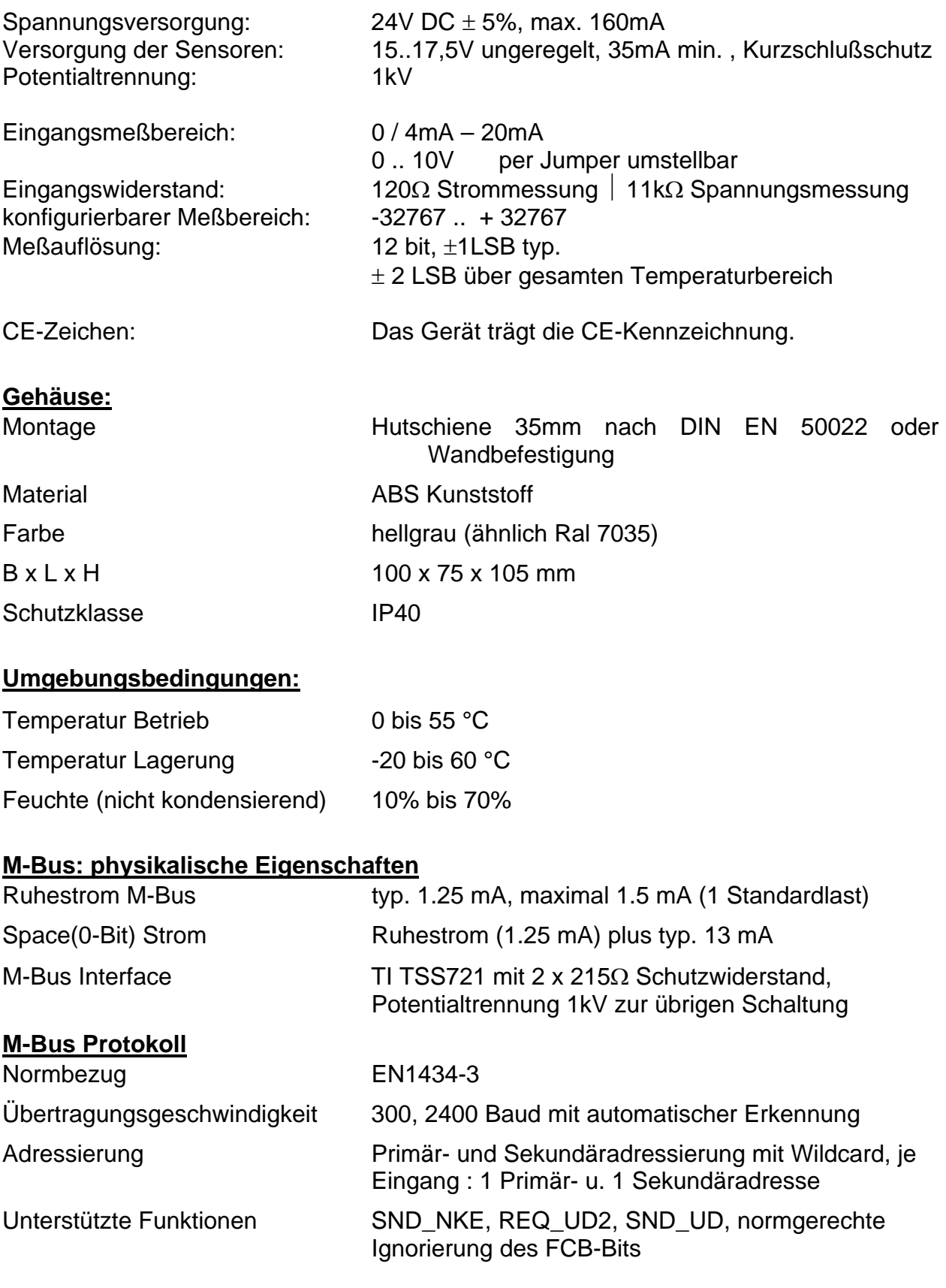

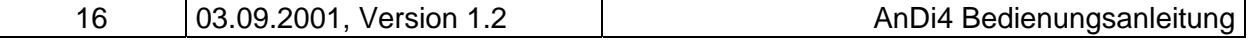